## **PyGame Sprites**

- these notes show how sprites can be created without object orientation Ī.
	- and also with object orientation  $\overline{\phantom{a}}$
- they re-implement the bouncing ball demo which we covered in earlier weeks
	- using sprites rather than images  $\mathbb{R}^2$

sprites are quite complicated

 $\overline{\phantom{a}}$ 

- $\blacksquare$ in my experience this is due to their close association with object orientation
- you can use sprites without object orientation  $\mathbb{R}^2$
- for a small number of sprites this is easy enough T. and the code is smaller than its object orientated counterpart (and much simpler)
- for any reasonable number of sprites  $\geq$  = 3 then m. should use OO as the reduction in code probably offsets the OO complication
- use object orientated sprites when implementing

slide 3 gaius

# **When to use sprites in PyGame**

- when you have:
	- many instances of an object on the screen at a  $\overline{\phantom{a}}$ time
	- some objects that you need to track closely (e.g. n. collision detection)
		- sprites have a self.rect attribute, which **T** can be passed to the function colliderect so Pygame will handle all collisions
	- a sprite's update() method, with a time  $\overline{\phantom{a}}$ argument, makes it easy to deal with a dynamic environment
- you can easily kill sprites if collisions occur (or create sounds)
	- sprites can be thought of as semi autonomous m.

gaius

slide 4

# **When not to use sprites**

- when your:
	- objects don't share much (if any) code  $\overline{\phantom{a}}$ 
		- $\overline{\phantom{a}}$ and if you rarely have more than one copy of each object instantiated at a time
	- game entities (images) never move *by themselves*  $\mathbb{R}^2$ (eg. card decks)
- simple user interfaces are often easier to do with  $\blacksquare$ surfaces than with sprites

slide 5 gaius

#### **Creating a simple sprite**

import pygame from pygame.locals import KEYDOWN  $width = 320$ height =  $240$ <br>size =  $[$ wi  $=$  [width, height] pygame.init() screen = pygame.display.set\_mode(size) background = pygame.Surface(screen.get\_size()) b=pygame.sprite.Sprite() # create sprite b.image = pygame.image.load("ball.png").convert()  $*$  load b  $b. rect = b. image.get\_rect()$  # use image extent val b.rect.topleft =  $[0, 0]$  # put the ball in the top left co screen.blit(b.image, b.rect)

pygame.display.update() while pygame.event.poll().type != KEYDOWN: pygame.time.delay(100)

- is an object that contains both:
	- an image (a surface) Ű.
	- and a location at which to draw that image (a m. Rect)

**The sprite in PyGame**

- term *sprite* is actually a holdover from older display  $\overline{\phantom{a}}$ systems that did such manipulations directly in hardware
	- Commodore 64, Commodore Amiga used this  $\blacksquare$ technique in early 1980s to early 1990s
	- other manufactures did exactly the same, Atari  $\mathbb{R}^n$ etc

slide 7 gaius

# **The sprite in PyGame**

- sprites work well in object-oriented languages like Python
	- $\overline{\phantom{a}}$ you have a standard sprite interface pygame.sprite.Sprite, and extend those classes as specific sprites
- see the BallSprite class in the example later on

# **The sprite in PyGame**

- sprites have two important instance variables
	- self.image and self.rect  $\overline{\phantom{a}}$
	- $\mathbb{R}^n$ self.image is a surface, which is the current image that will be displayed. self.rect is the location at which this image will be displayed when the sprite is drawn to the screen
- sprites also have one important instance method, П self.update.

#!/usr/bin/python3

slide 8 gaius

#### slide 9 gaius

# **Creating a simple sprite using an extra Class**

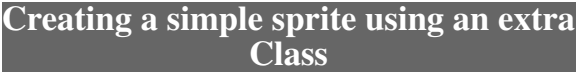

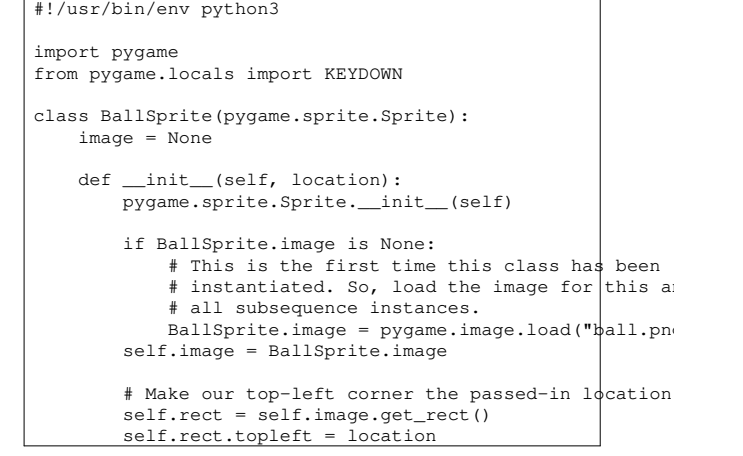

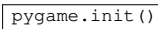

screen = pygame.display.set\_mode([320, 320]) b = BallSprite([0, 0]) # put the ball in the top loft cor screen.blit(b.image, b.rect) pygame.display.update() while pygame.event.poll().type != KEYDOWN: pygame.time.delay(10)

slide 11 gaius

### **Bouncing ball using sprites and no user defined classes**

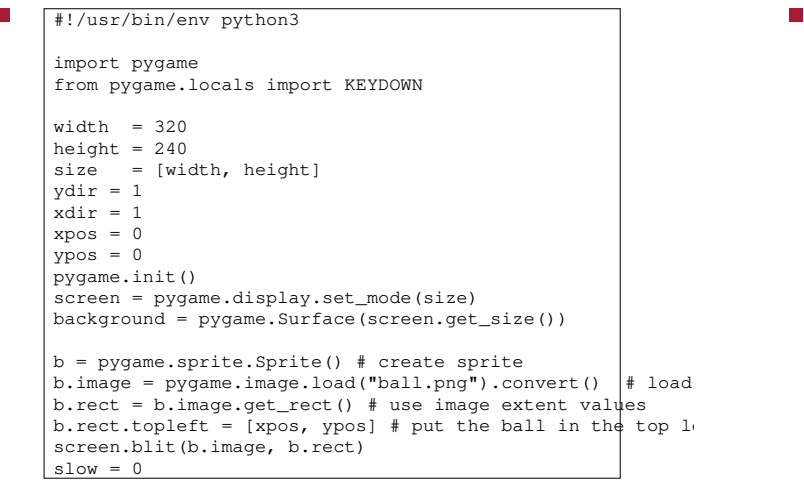

slide 12 gaius

# **Bouncing ball using sprites and no user defined classes**

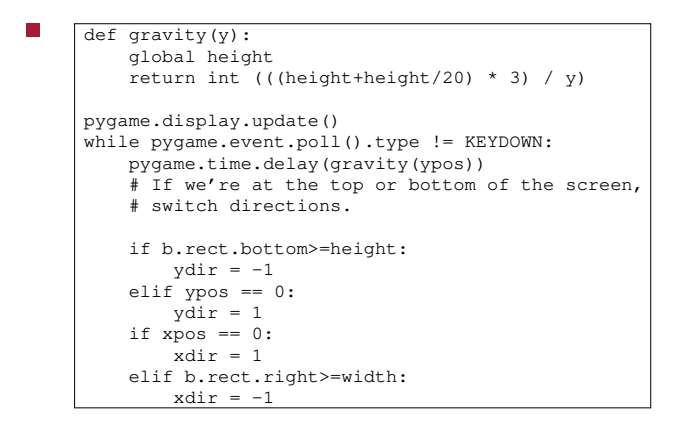

#### **Bouncing ball using sprites and no user defined classes**

else:

else:

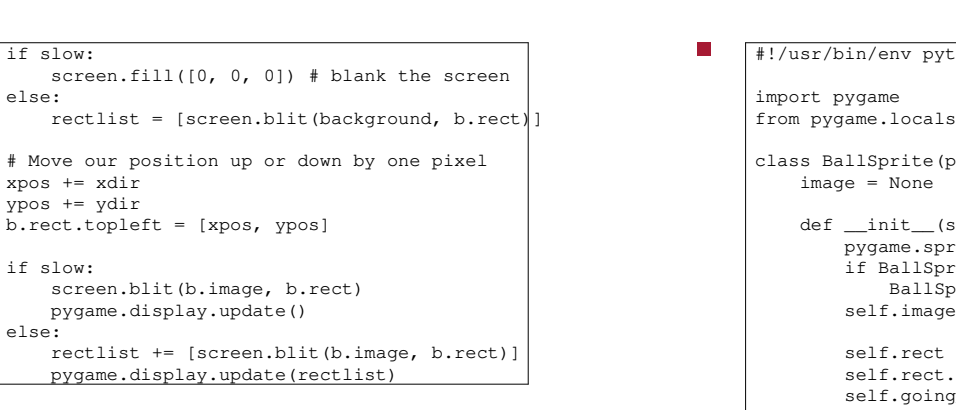

slide 13 gaius

slide 15 gaius

```
Bouncing ball using sprites and no user
defined classes
```
def update(self, current\_time, bottom):

# If we're at the top or bottom of the screen if self.rect.bottom == bottom - 1: self.going elif self.rect.top ==  $0:$  self.going\_down = Tr # Move our position up or down by one pixel if self.going\_down: self.rect.top += 1 else: self.rect.top -= 1

if self.next\_update\_time < current\_time:

# Update every 10 milliseconds = 1/100th of a sec

 $self.next\_update_time = current_time + 10$ 

### **Bouncing ball using sprites and no user defined classes**

 $\overline{hom3}$ import KEYDOWN pygame.sprite.Sprite):  $self, initial\_position):$ pygame.sprite.Sprite.\_\_init\_\_(self) if BallSprite.image is None:  $\text{price}.\text{image} = \text{pygame}.\text{image}.\text{load}(\text{"ball.pn})$ self.image = BallSprite.image  $= self.name.get\_rect()$  $stopleft = initial\_position$ sepiere = informat\_posicion = True # Start going downwards  $self.next\_update_time = 0 # update() hasn't been$ 

**Bouncing ball using sprites and no user defined classes**

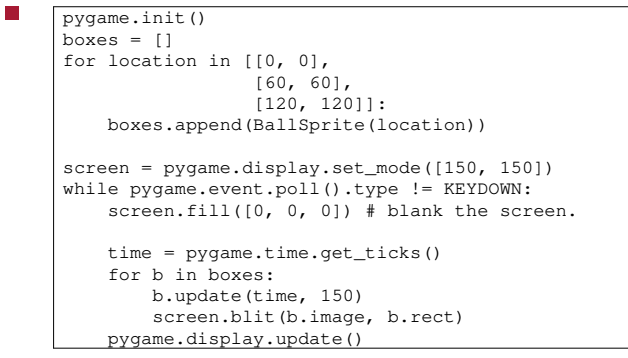

slide 14 gaius

it is worth noting that the OO solution uses processor Г resources efficiently

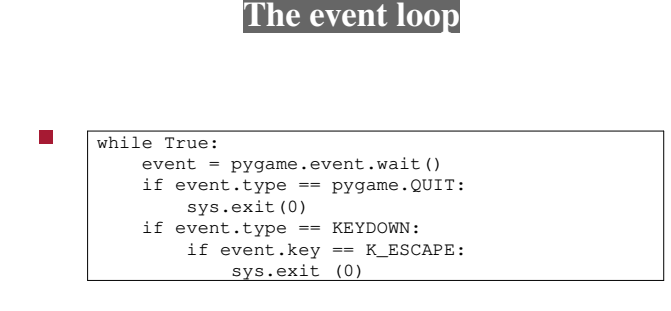

- consider the above section of code
	- $\overline{\phantom{a}}$ it waits for an event to occur and then acts upon the event
	- Ű. an event will be mouse movement, mouse click, key up/down etc
- what happens if there is no event present?  $\Box$

slide 19 gaius

slide 17 gaius

# **The event loop**

- various event retrieval mechanisms in Pygame read the documentation for ideas  $\overline{\phantom{a}}$
- how do we handle the problem of no events occuring?

# **USEREVENTS**

slide 20 gaius

one mechanism is to poll the event queue T.

this is a lazy programming mechanism and cpu  $\blacksquare$ intensive

a better solution is to introduce USEREVENTsm.

г

#### **USEREVENT example code (snippet)**

### **USEREVENT example code (snippet)**

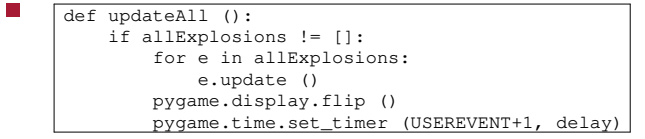

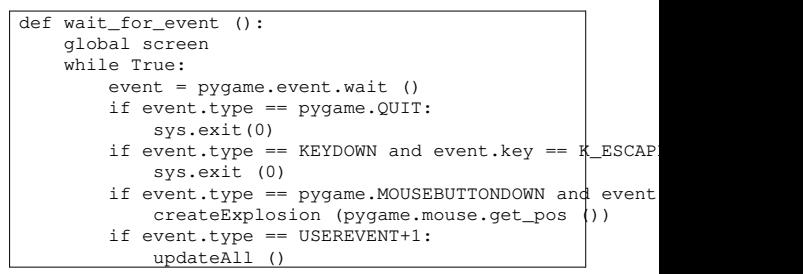

**Tutorial**

- try out the example code given in the lecture T.
- make sure you completed last weeks tutorial and П adapt this code and
	- $\blacksquare$ without using sprites, implement an explosion class
	- which is activated at the cursor position on the  $\overline{\phantom{a}}$ screen
- an explosion can be visually generated by drawing  $\blacksquare$ expanding circles
	- and then by reversing the size (remembering to  $\overline{\phantom{a}}$ blank out the larger ones)

slide 23 gaius